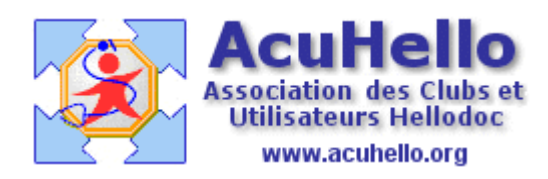

30 juillet 2007

## **Ouverture de plusieurs courriers ou ordonnances en même temps**

Il est parfois souhaitable d'ouvrir plusieurs courriers ou ordonnances en même temps pour avoir une meilleure visualisation du dossier patient. Cela est possible comme nous allons le voir ; cela est également vrai pour les pièces jointes au format pdf, mais de façon moins commode du fait de l'affichage d'une seule fenêtre acrobat reader à la fois. (il faut alors aller dans la barre d'état - celle tout en bas – pour sélectionner chaque pdf)

En tenant enfoncé la touche « Ctrl », il faut faire un clic gauche sur chaque courrier ou ordonnance, puis la flèche étant sur une ligne « surlignée », faire un clic droit :

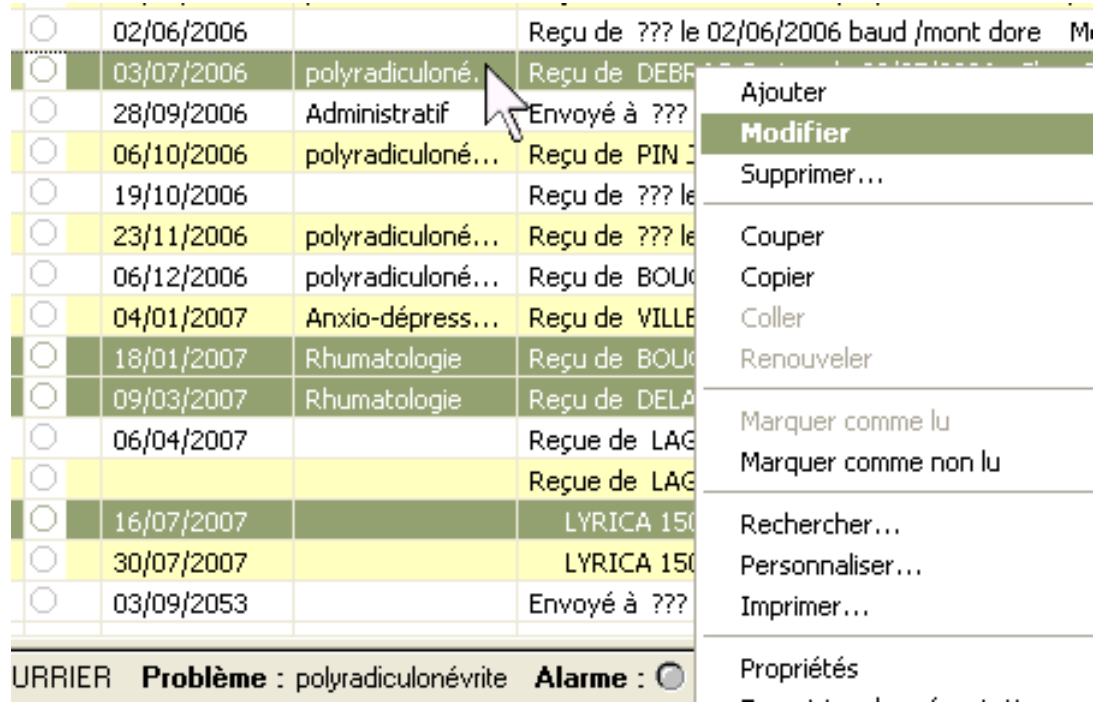

Puis faire un clic sur « modifier » :

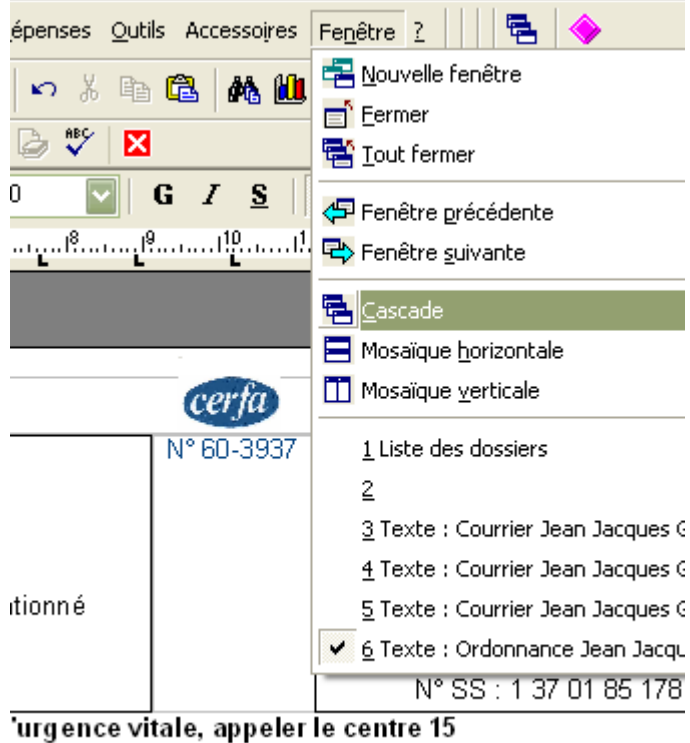

10 à 16h30 - MAR, JEU, SAM de 9h à 12 h - Autres horaires : SUR RE

et un clic sur « cascade », par exemple.......

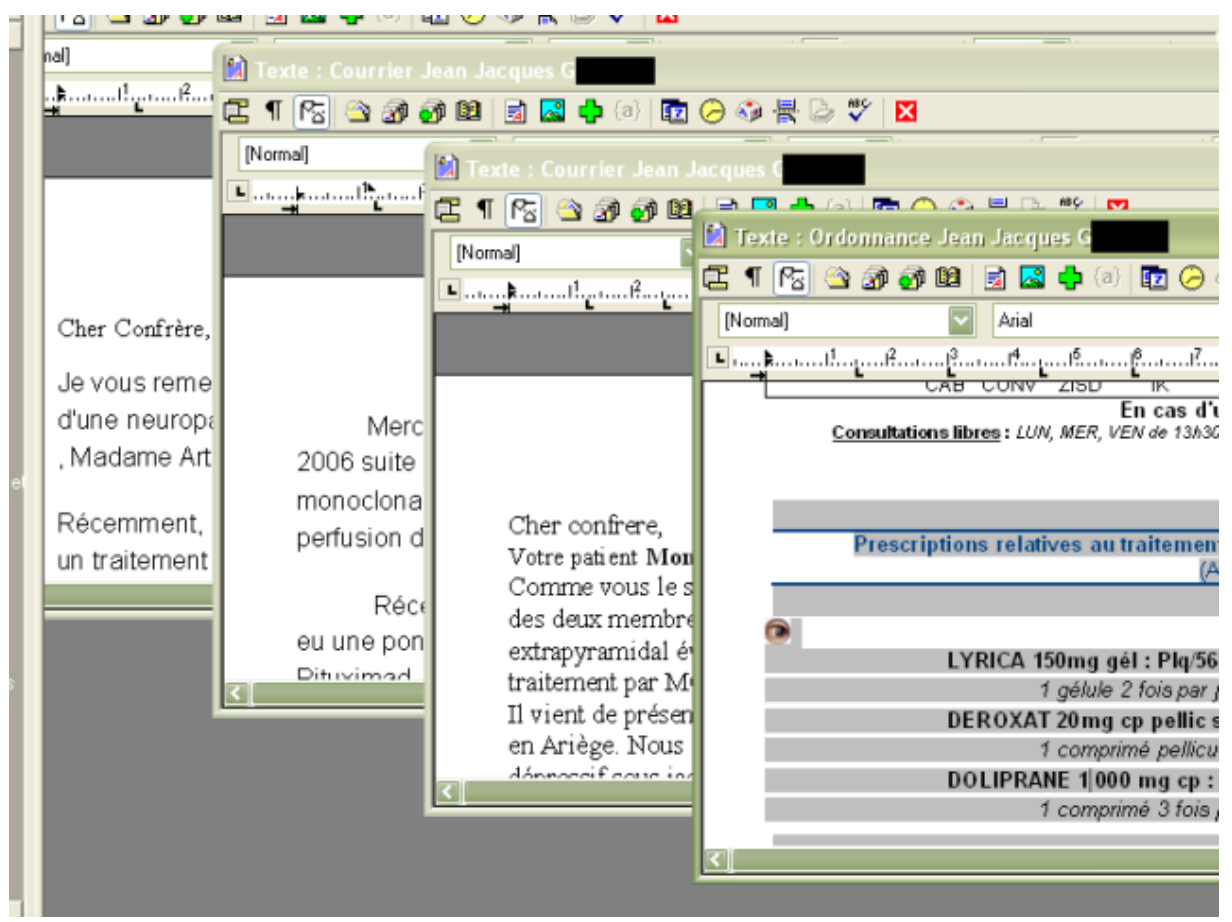